## Code RS232 Scanner Configuration

The Code RS232 (Serial) Scanner must be configured to work correctly with Gym Assistant. No drivers need to be installed.

You can configure the scanner by scanning each one of the 2-D barcodes below in order.

## **Configure the Scanner**

Connect the power supply to the scanner cable. The scanner will beep once. Wait a few seconds for the the scanner to beep, which indicates the scanner is ready. Press and hold the trigger as you aim the small blue square at the first barcode below. Once the scanner beeps release the trigger.

Scan each of the remaining barcodes codes in order, pausing for a few seconds between each one. Unplug the scanner, then plug it in again.

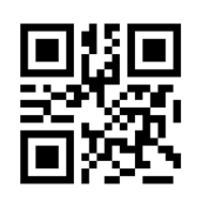

M20111 01

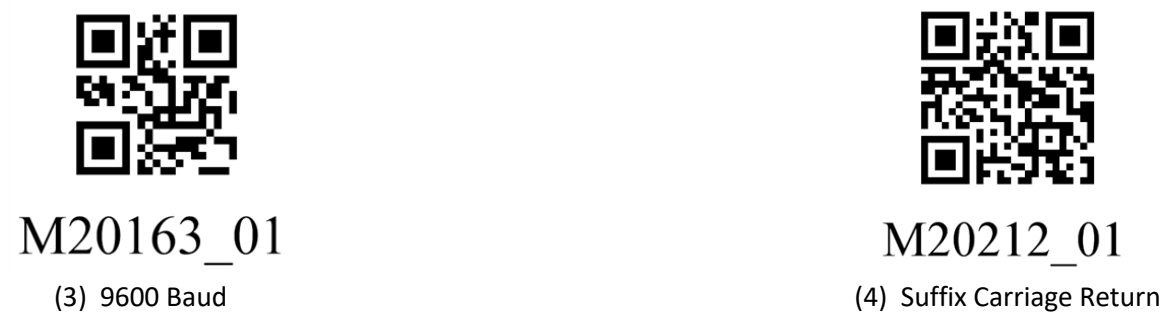

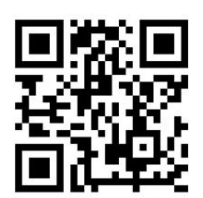

M20112 01 (1) Reset to Factory Defaults (2) RS232 Defaults

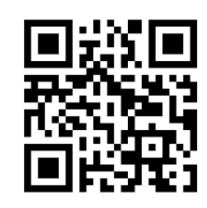

M20212 01

## **Select the Reader Port**

In GateKeeper select Access Points / Ports from the Settings menu.

Click Find Reader, then scan the Test Barcode below. GateKeeper should tell you that "Reader was found on COMx".

## 

Test Barcode